## **15 – GEOPORTAIL**

Ce site vous permet de **localiser** visuellement **un lieu** :

Exemple : un lieu sur le chemin des dames, par rapport à Verdun ….etc….

## Taper **« géoportail »**,

cliquer sur « **carte IGN** » du site géoportail.gouv.fr

taper votre recherche case « **chercher un lieu, une adresse, une donnée** »

puis zoomer pour trouver ce qui vous intéresse.

pour faire un tirage, il faut taper sur « imprimer »,

vous voyez alors ce qui va sortir et qui ne correspond qu'à une partie du visuel initial.

Si non conforme à vos attentes, annuler et recommencer un rapproché ou effectuer un déplacement droite/gauche - haut/bas afin de centrer votre résultat.

Si la pastille de localisation est apparente, repérer un lieu excentré et reprendre tout du début en tapant ce lieu, puis aller à votre résultat. Ainsi la pastille sera forcément hors champ, donc hors impression.

**LEGRIS Louis Joseph**, tué à l'ennemi le 28 04 1915 - forêt d'Apremont (Meuse)

Recherche : - taper : Apremont (Meuse) = possibilité : apremont-la-forêt, 55300 Apremont-la- forêt - Cliquer dessus, zoomer, chercher, centrer, et voilà le résultat

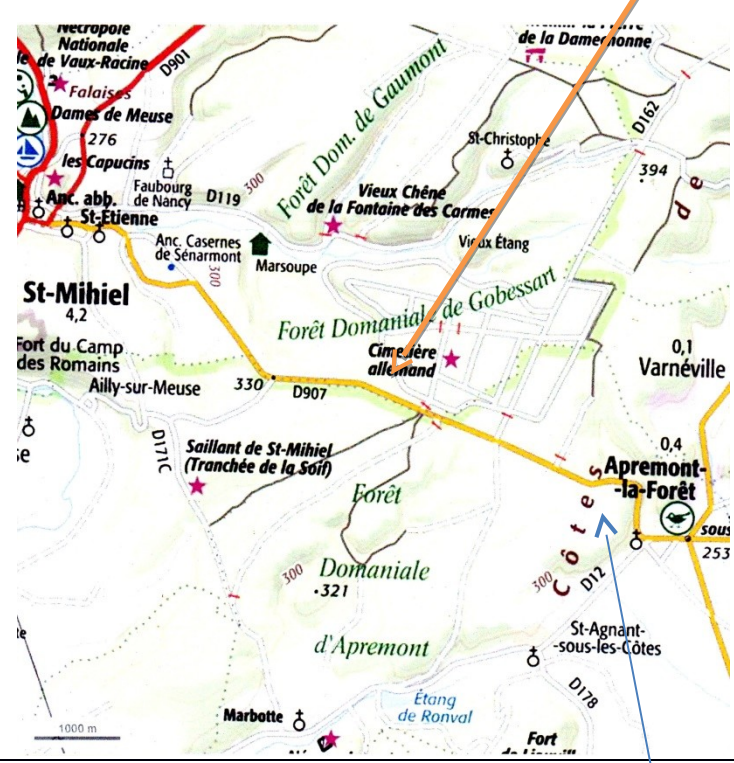

## **RICHE Léon**

blessé le 01 10 1914 au combat en forêt d'Apremont, (noté sur fiches unité et matricule)

disparu le 01 10 1914 au bois Jura (noté sur fiches unité et matricule) **zoom**

et décès fixé au 01 10 1914 au bois Jura (Meuse)

par jugement déclaratif du tribunal de Clamecy en date du 22 04 1921

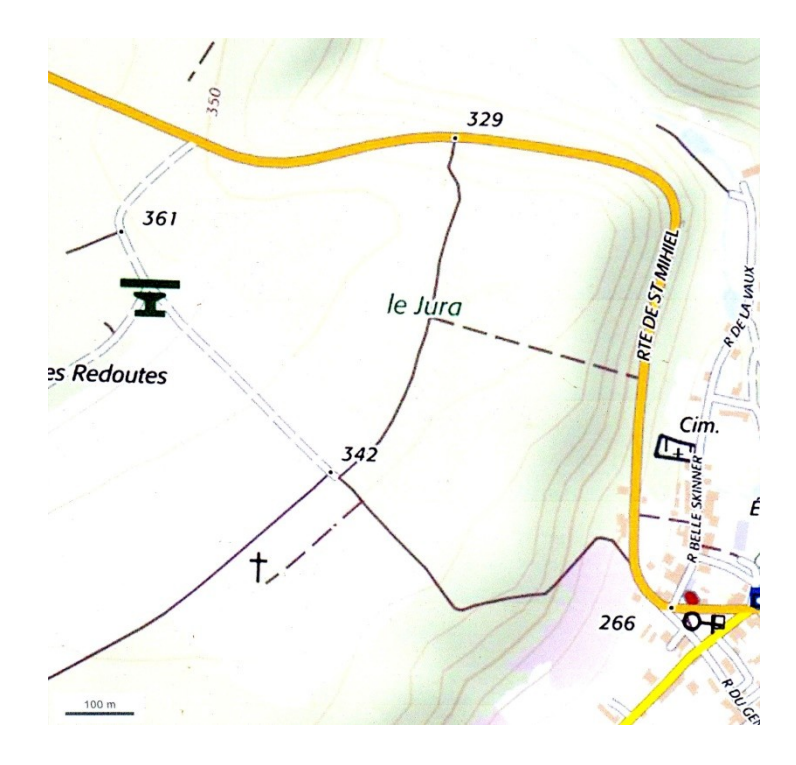